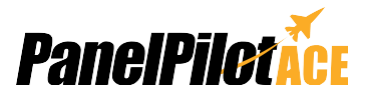

Das SGD 43-A ist ein kapazitives Touch-Display zu 4,3" speziell für die Verwendung mit PanelPilotACE Design Studio, einem kostenlosen Softwarepaket im Drag-und-Drop-Stil. Für die schnelle Entwicklung von

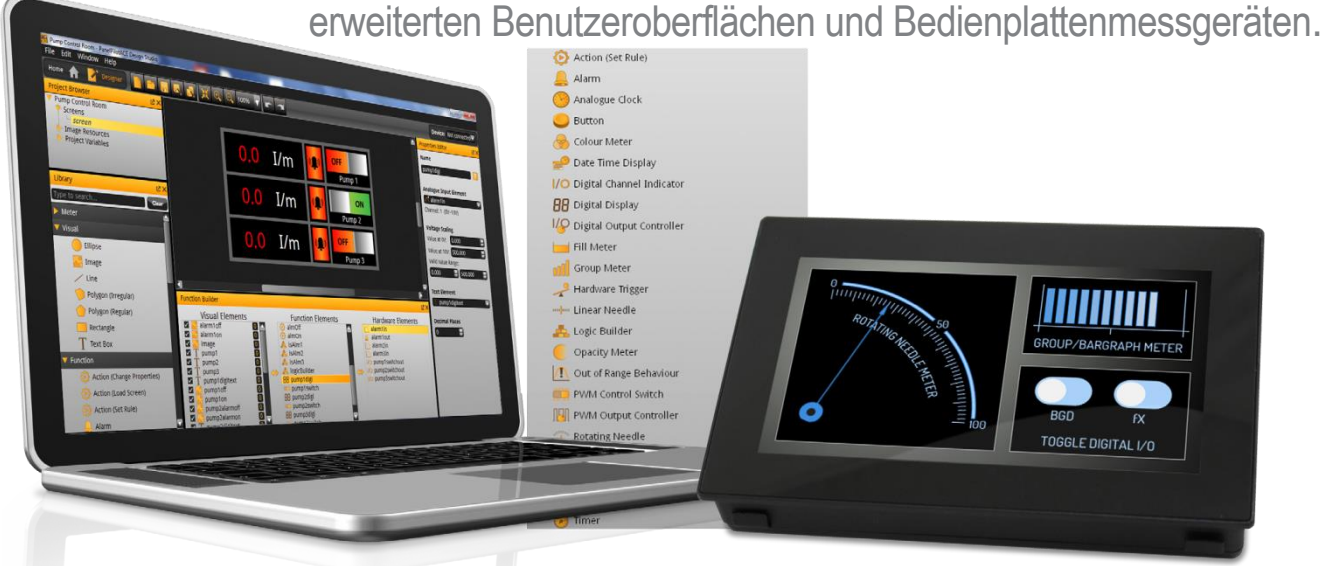

Das SGD 43-A ist das erste Gerät in einer Reihe mit mit PanelPilotACE kompatiblen Displays und Bedienplattenmessgeräten. Das flache Display verfügt über einen kapazitiven Touchscreen zu 4,3" und einen Prozessor ARM Cortex A9 mit eingebettetem Linux. Das Display kann entweder per USB oder mit einer Gleichstromversorgung mit 5 bis 30 V mit Strom versorgt werden und bietet den Benutzern eine Vielzahl an Hardwareschnittstellen einschließlich vier bi-polarer analoger Eingänge mit 16 Bit (bis zu einem Maximum von ±40 V Gleichstrom), acht digitaler Eingangs- /Ausgangspins, 2 Alarmausgänge (maximaler Stromabfall 10 mA) und vier PWM-Ausgänge mit 8 Bit.

Die Benutzer programmieren das Display mit der kostenlosen Software PanelPilotACE Design Studio, die die Erstellung von allem von einfachen Messgeräten und Wählvorrichtungen bis hin zu erweiterten Benutzeroberflächen mit Bedienelementen ermöglicht.

### **Spezifikationen**

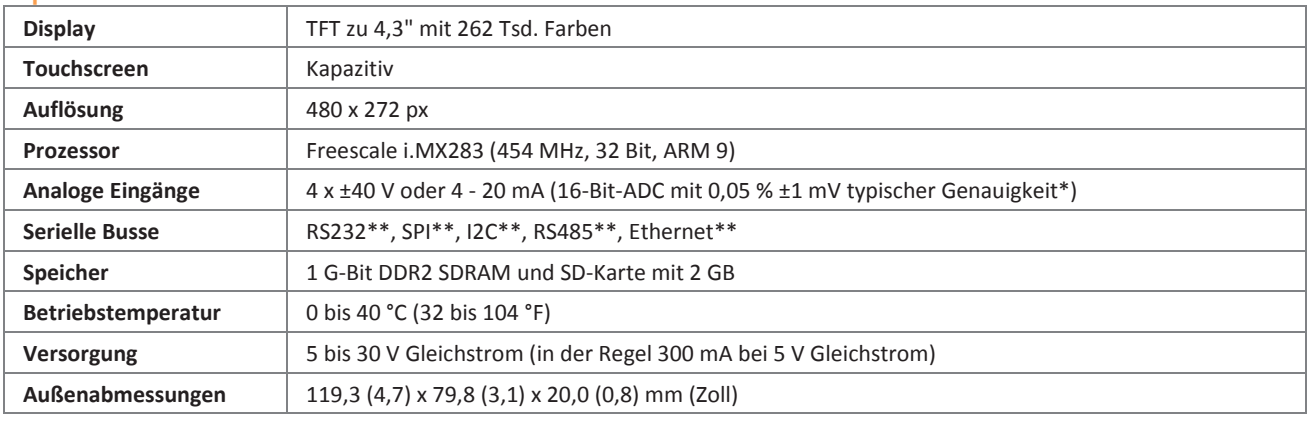

\*Für Messbereiche von bis zu ±10 V.

\*Hardware-Fähigkeit, jedoch nicht verfügbar bei der Einführung der Software

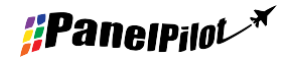

**[www.panelpilot.com](http://www.panelpilot.com/) example the UASCAR** 

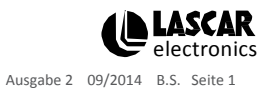

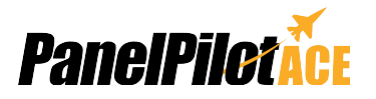

### PanelPilotACE Design Studio

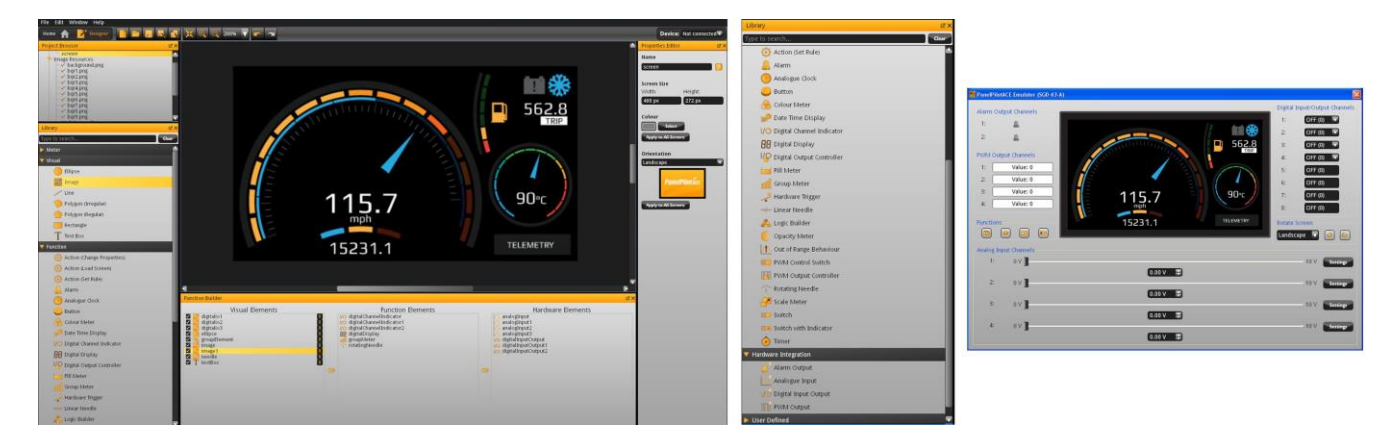

#### **Industrielles Benutzeroberflächendesign einfach gemacht**

Die Designsoftware bietet eine Vielzahl an Bausteinen, mit denen der Benutzer Elemente per Drag-und-Drop auf den Bildschirm bringen kann, um schnell erweiterte Benutzeroberflächen zu erstellen. Die Benutzer können ausgehend von Hintergrundbildern bis hin zu Textelementen, Messgeräten im analogen Stil, Touchscreen-Navigationselementen und sogar komplexen Logikaussagen Multibildschirmbenutzeroberflächen erstellen, ohne eine Codezeile schreiben zu müssen.

Es ist eine Bibliothek mit vordefinierten Elementen wie Messgeräte, Tasten und Schalter vorhanden und die Benutzer können durch die Kombination von Elementen oder den Import von Grafiken in einer Reihe an Formaten (einschließlich JPG, PNG, TIF, BMP und GIF) ihre eigenen Inhalte schaffen. Die Software umfasst Unterstützung für Transparenz und mehrere Schichten.

Die Bildung von Hardwareschnittstellen ist ähnlich intuitiv, wobei Hardware-Elemente in einen Funktionsgenerator gezogen werden können, in dem die Zuordnung grafischer Elemente (wie eine Nadel auf einem Messgerät) definiert werden kann. Hier können die Benutzer die Skalierung für analoge Eingänge bestimmen, Alarmauslöser und Verhalten für digitale Ein- und Ausgänge festlegen sowie PWM-Ausgänge konfigurieren.

#### **Vorschau und Hochladen von Projekten**

Die Software enthält eine Funktion "Vorschau im Emulator", mit der die Ein-/-Ausgänge der Hardware emuliert werden, was den Benutzern ermöglicht, ihre Projekte vor dem Hochladen zu testen. Die Projekte werden über einen Mini-USB-Anschluss auf das SGD 43-A hochgeladen.

**PanelPilotACE Design Studio ist kompatibel mit Windows XP (SP3), Vista, 7 und 8 und kann von [www.panelpilot.comk](http://www.panelpilot.com/)ostenlos heruntergeladen werden.**

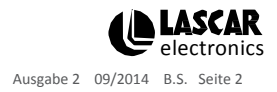

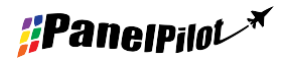

[www.panelpilot.com](http://www.panelpilot.com/)

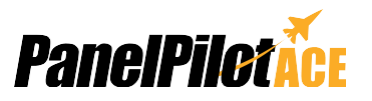

### Abmessungen

**Alle Maße in mm (Zoll)**

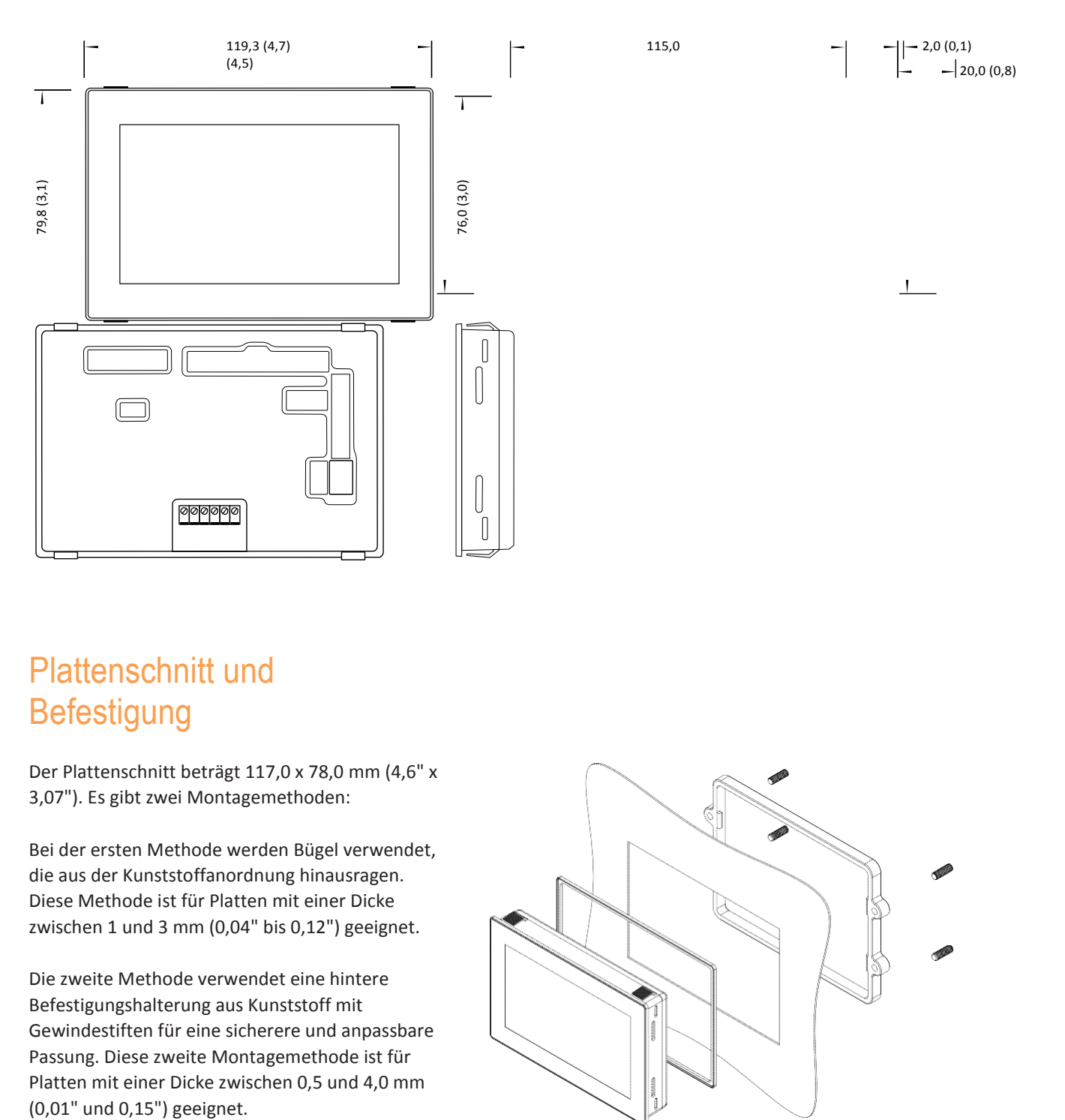

## Plattenschnitt und **Befestigung**

Der Plattenschnitt beträgt 117,0 x 78,0 mm (4,6" x 3,07"). Es gibt zwei Montagemethoden:

Bei der ersten Methode werden Bügel verwendet, die aus der Kunststoffanordnung hinausragen. Diese Methode ist für Platten mit einer Dicke zwischen 1 und 3 mm (0,04" bis 0,12") geeignet.

Die zweite Methode verwendet eine hintere Befestigungshalterung aus Kunststoff mit Gewindestiften für eine sicherere und anpassbare Passung. Diese zweite Montagemethode ist für Platten mit einer Dicke zwischen 0,5 und 4,0 mm

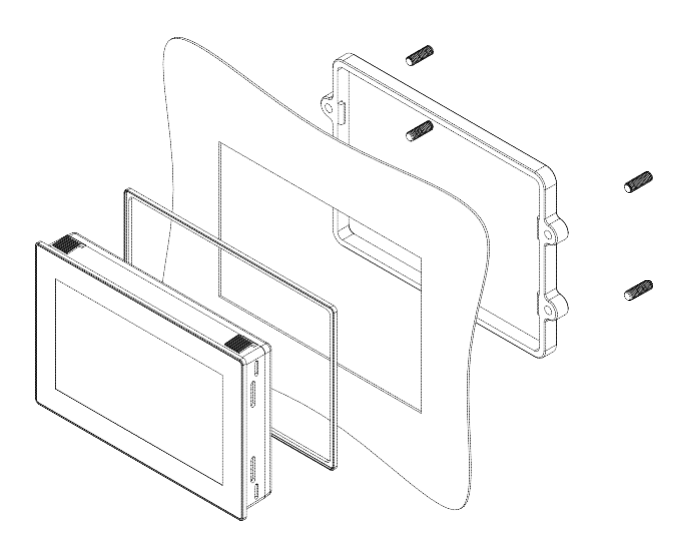

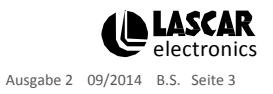

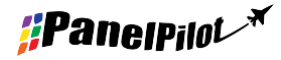

**[www.panelpilot.com](http://www.panelpilot.com/) example the UASCAR** 

## Pin-out

### **TBLK1: Stromeingänge und analoge Eingänge**

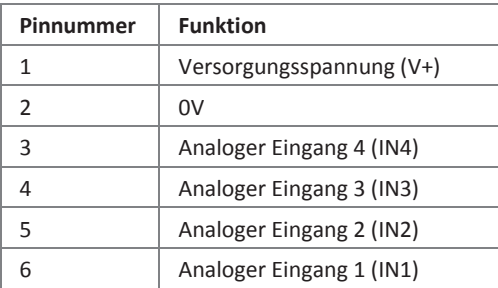

### **PL4: Alarme, serieller Eingang und digitaler Ein-/Ausgang**

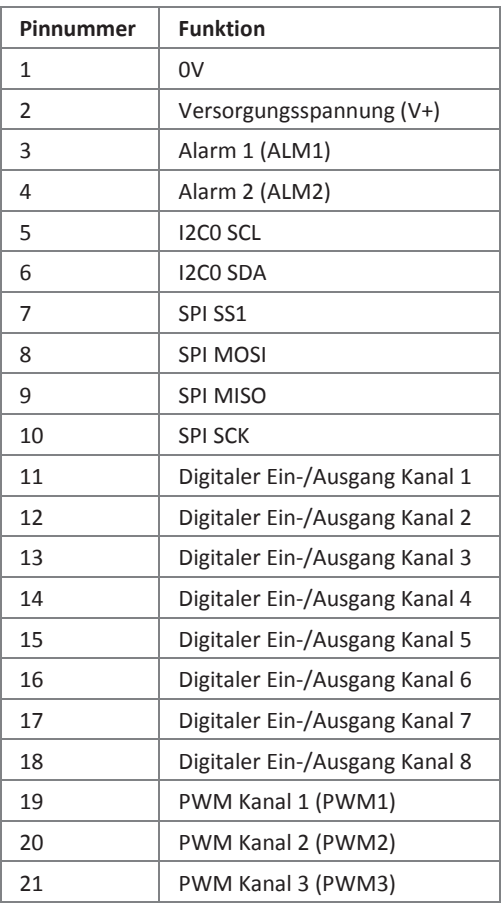

### 22 PWM Kanal 4 (PWM4) **DUART TX (zum internen** 24 DUART RX (zum internen  $\begin{array}{ccc} \n\text{USB D+} \\
\end{array}$  USB D-27 | I2C1 SDA (zum internen 28 | I2C1 SCL (zum internen 29 +5 V Ausgangsspannung Hochgeschwindigkeits-ADC +3 V3 Ausgangsspannung 0V Zusammen kurzgeschlossen zur

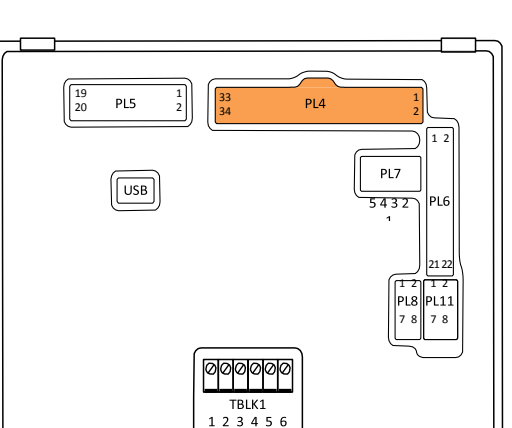

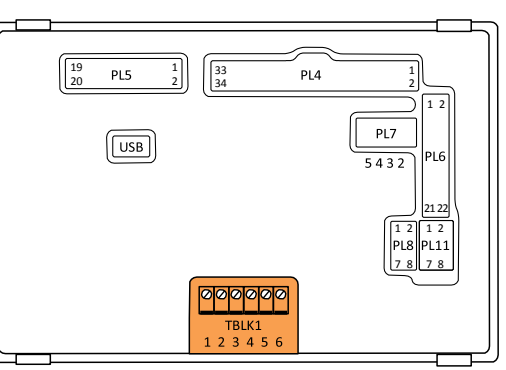

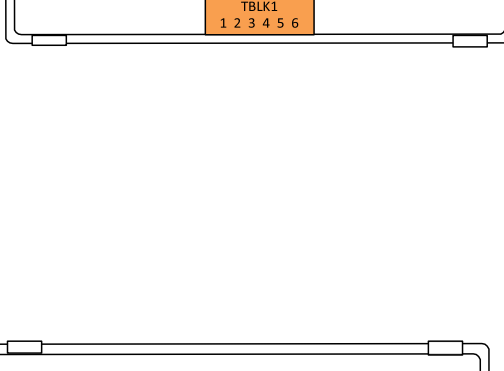

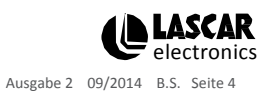

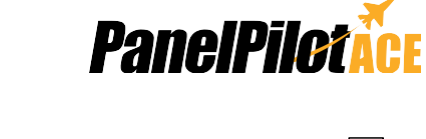

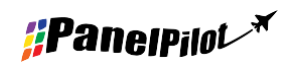

[www.panelpilot.com](http://www.panelpilot.com/) **CLASCAR** 

## Pin-out (Fortsetzung...)

### **PL5: Programmierungsschnittstelle (JTAG)**

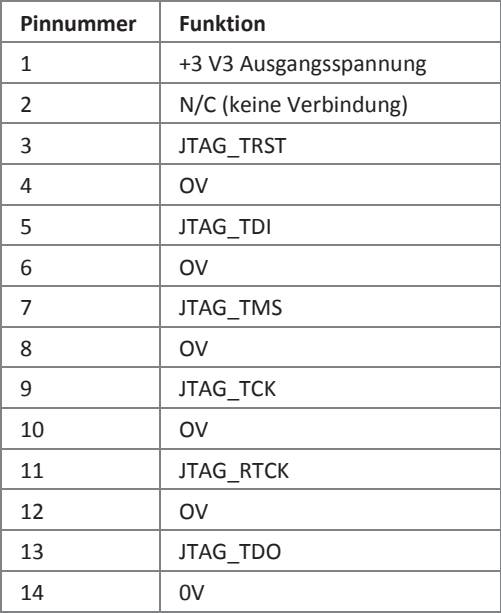

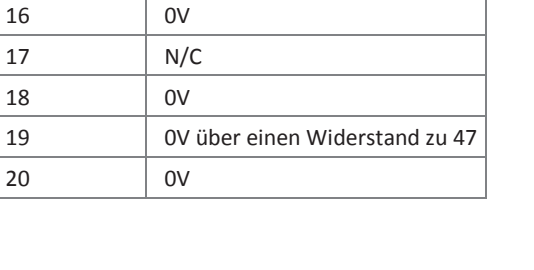

15 | n\_reset

### **PL6: Ethernet und Erweiterungseingang/-ausgang**

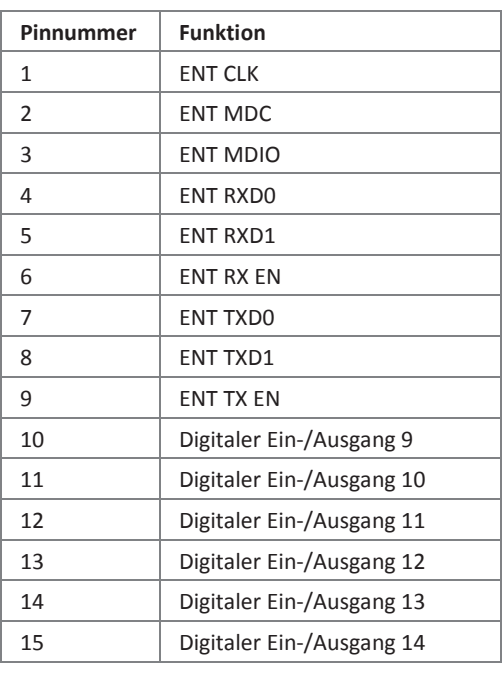

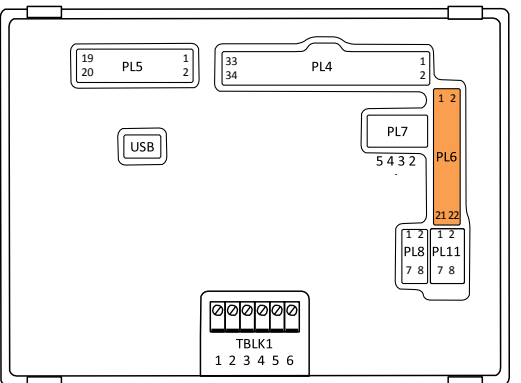

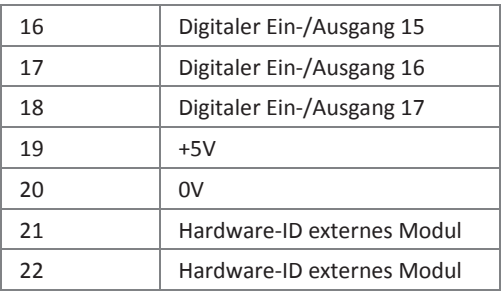

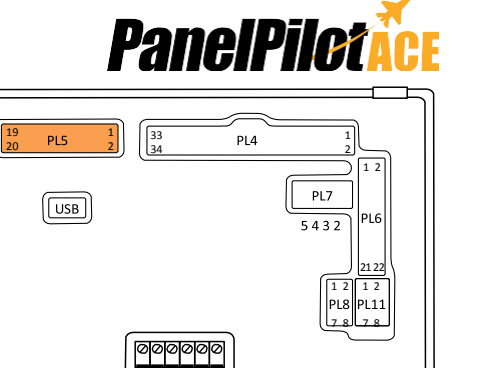

TBLK1<br>1 2 3 4 5

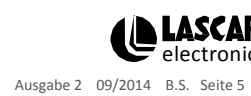

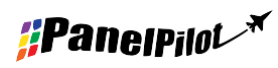

### **[www.panelpilot.com](http://www.panelpilot.com/) electronics**

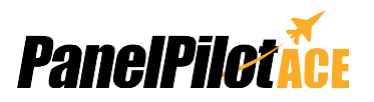

## Pin-out (Fortsetzung...)

### **PL7: RS232-Schnittstelle**

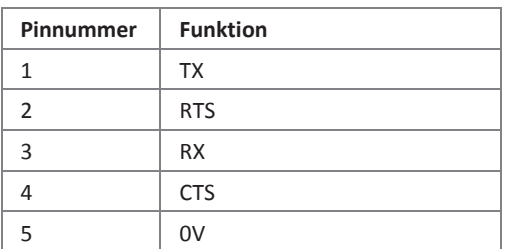

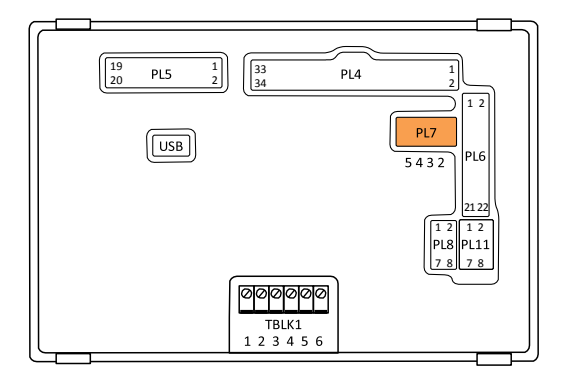

#### **PL8: Stromschleifenmessung 4 - 20 mA**

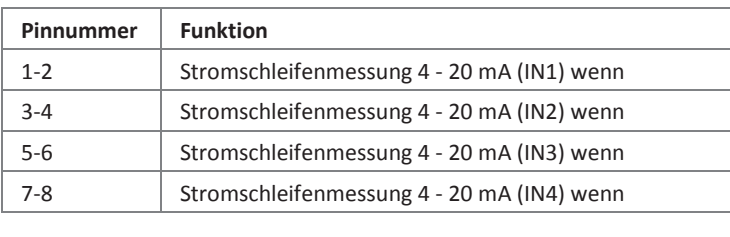

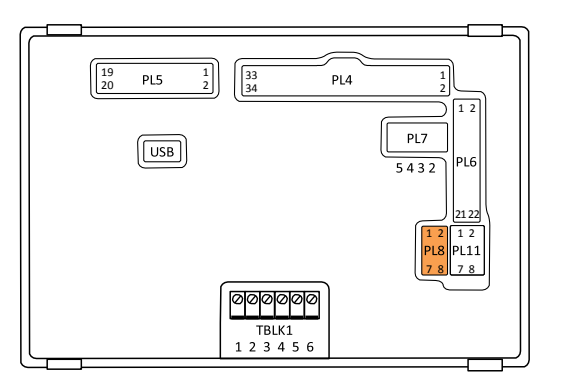

#### **PL11: Analoge Eingänge**

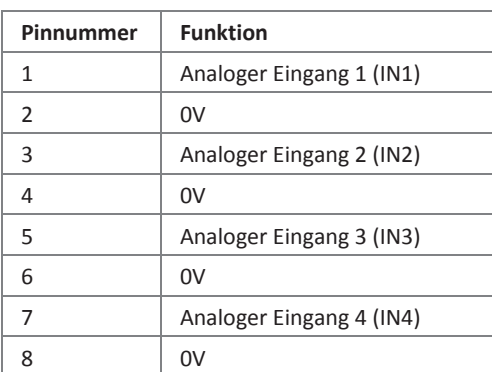

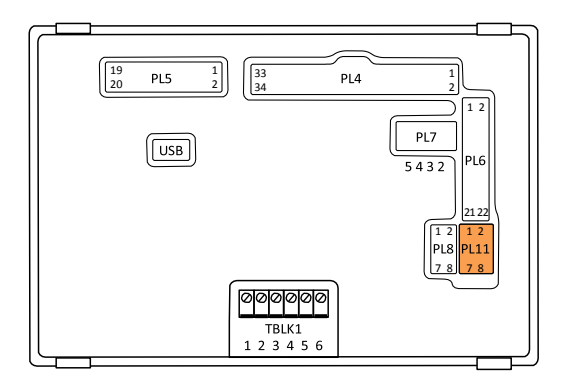

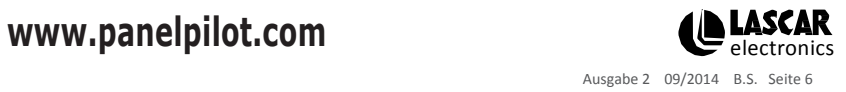

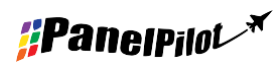

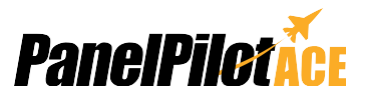

**SGD 43-A** 

 $V<sub>1</sub>$ 

 $\alpha$ 

### Verschiedene Betriebsarten

#### **Versorgungsspannung**

Die Versorgung zum Displaymodul kann entweder an die Schraubklemmen (TBLK1), Pins (PL4) oder den Mini-USB-Verbinder angeschlossen werden.

Stellen Sie für beste Ergebnisse sicher, dass die Stromversorgung frei von elektrischem Rauschen ist.

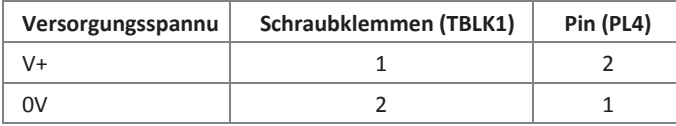

### **Messen einer analogen Spannung**

Eine analoge Spannung kann entweder an die Schraubklemmen (TBLK1) oder Pins (PL11) angeschlossen werden.

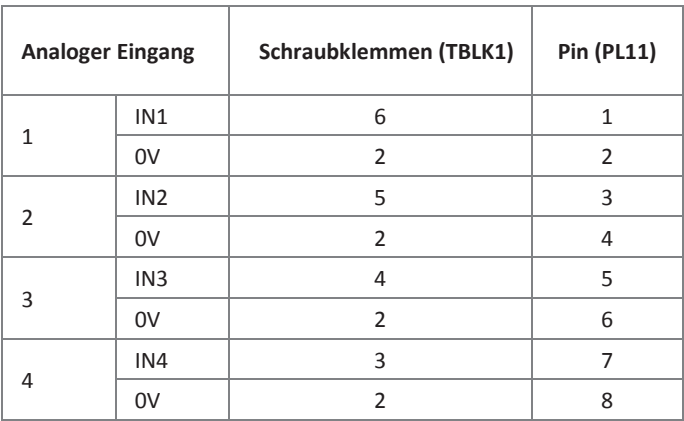

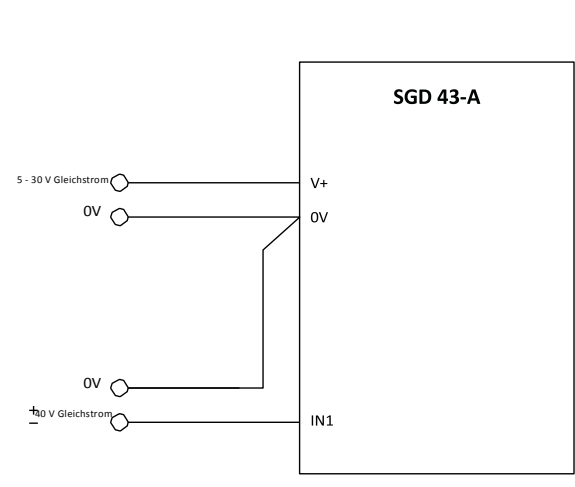

Zur Minimierung der Verschiebungen ist es beste Praxis, die analoge Masse direkt an die Messgerätepins (PL11) oder Schraubklemmen (TBLK1) anzuschließen.

Das SGD 43-A verwendet einen Verstärker mit programmierbarer Verstärkung (PGA) zusammen mit einem Analog-Digital-Wandler (ADC) mit 16 Bit für die Messung

seiner analogen Spannung. Der PGA wird automatisch eingestellt, wenn der analoge Bereich eines Kanals in PanelPilotACE Design Studio eingegeben wird.

Die Tabelle auf der rechten Seite zeigt die maximale Auflösung der analogen Messungen des SGD 43-A über mehrere Spannungsbereiche hinweg.

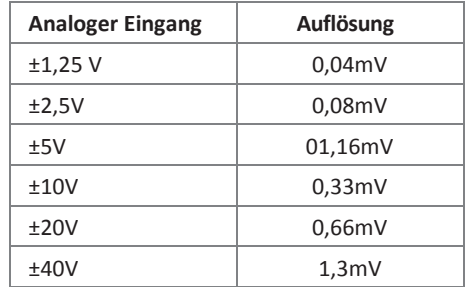

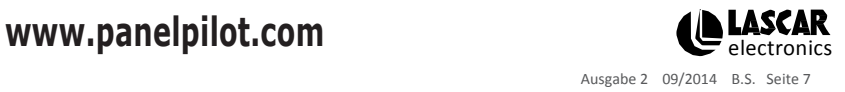

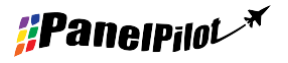

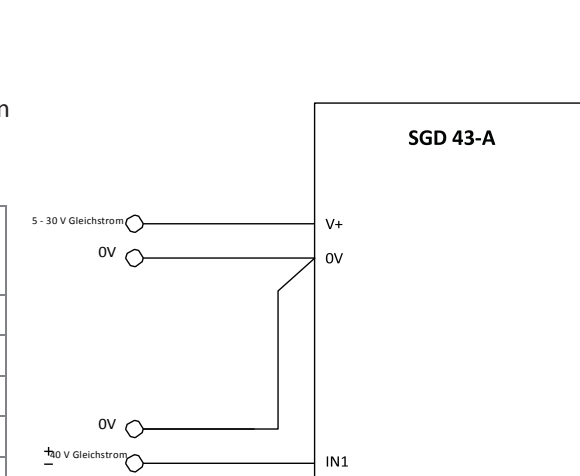

5 - 30 V Gleichstrom 0V

 $\bigcirc$ 

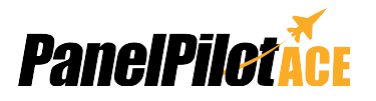

## Verschiedene Betriebsarten (Fortsetzung...)

### **Messen einer Spannung von 4 - 20mA**

Das Signal mit 4 - 20 mA sollte als "Messen einer analogen Spannung" angeschlossen werden, über die PL8-Pins hinweg sollte jedoch für jeden verwendeten analogen Kanal ein Jumper-Link positioniert werden:

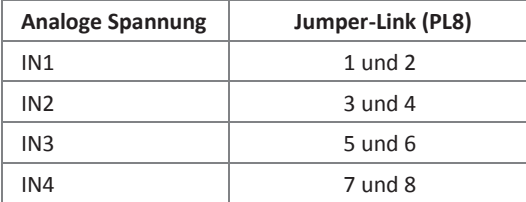

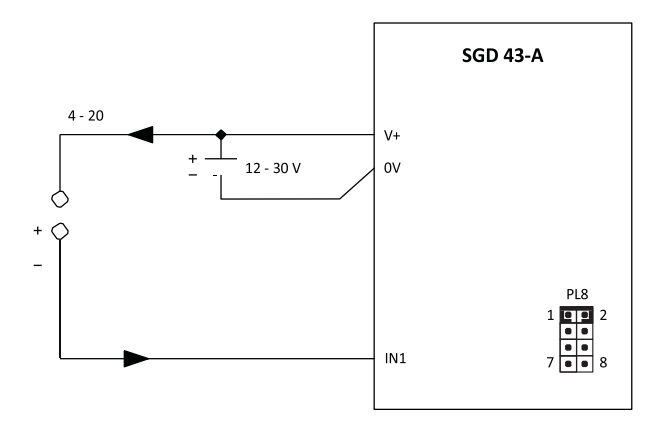

Skalierung: Die verwendeten Messwiderstände verfügen über 110 Ω. Daher entspricht 4 mA in der Softwareskalierung 0,44 V und 20 mA entspricht 2,2 V.

Hinweis: Die Senderklemmen (+ oder -) müssen von der Stromversorgung isoliert sein.

### **Steuern eines Alarmausgangs**

Die Alarmausgänge sind Open-Collectors. Wenn ein Alarm aktiv ist, kann der Ausgang um bis zu 10

mA abfallen. Die Alarmausgänge werden über PL4 angeschlossen:

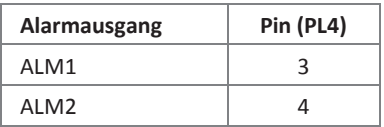

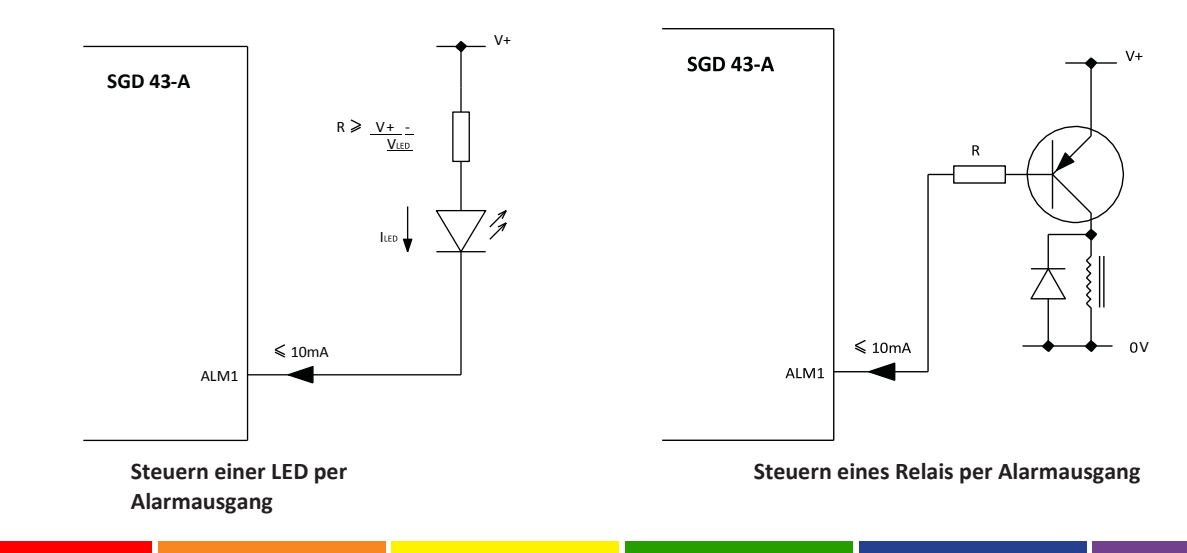

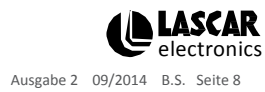

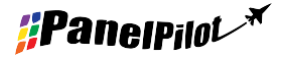

**[www.panelpilot.com](http://www.panelpilot.com/) example the UASCAR** 

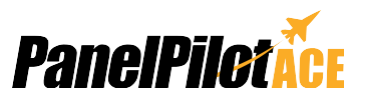

## Verschiedene Betriebsarten (Fortsetzung...)

### **Mit digitalen Eingang-/Ausgangspins**

Die digitalen Ein-/Ausgänge werden über PL4 angeschlossen:

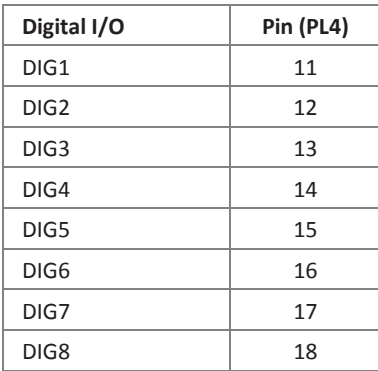

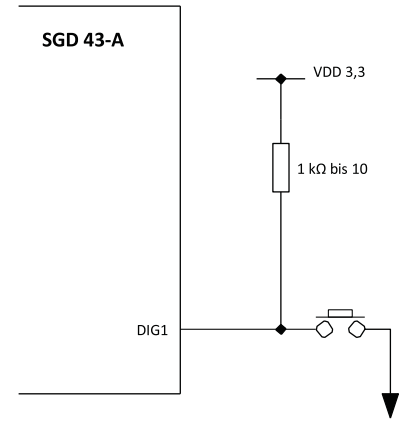

#### **Erzeugen eines digitalen Eingangs mit Schaltfläche**

Merkmale der digitalen Eingangs-/Ausgangspins:

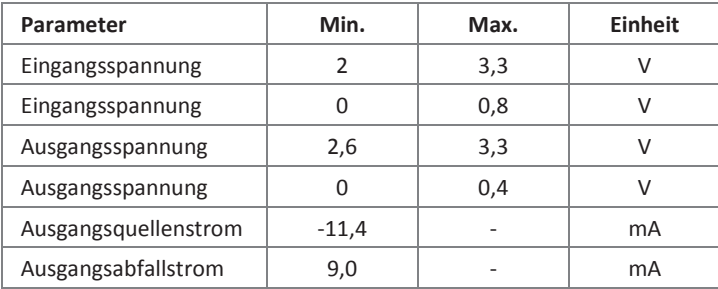

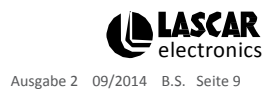

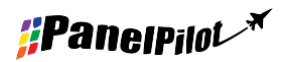

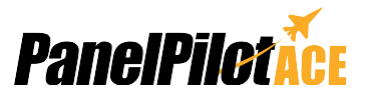

## Verschiedene Betriebsarten (Fortsetzung...)

### **Mit PWM-Ausgang**

Das SGD 43-A ist für einen PWM-Ausgang konfiguriert, es kann verwendet werden, um einen Summer zu steuern oder um einen einfachen Digital-zu-Analog-Wandler zu erzeugen.

Die PWM-Ausgänge werden über PL4 angeschlossen:

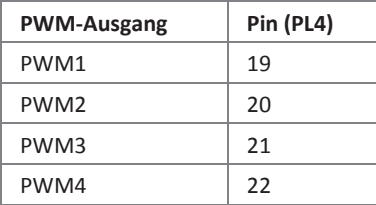

Merkmale der digitalen PWM-Ausgangpins:

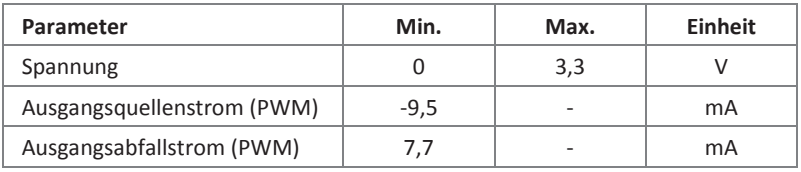

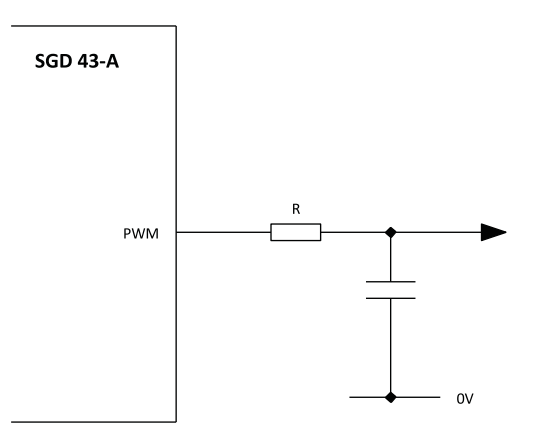

**SGD 43-A** R PWM 0V

**Mit PWM-Ausgang zum Umwandeln von Digital in Analog Mit PWM-Ausgang zur Steuerung eines Summers**

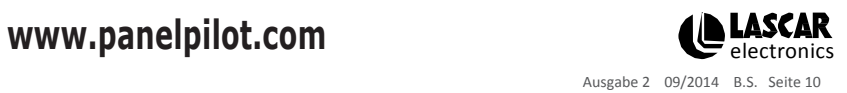

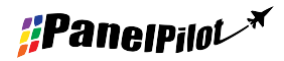